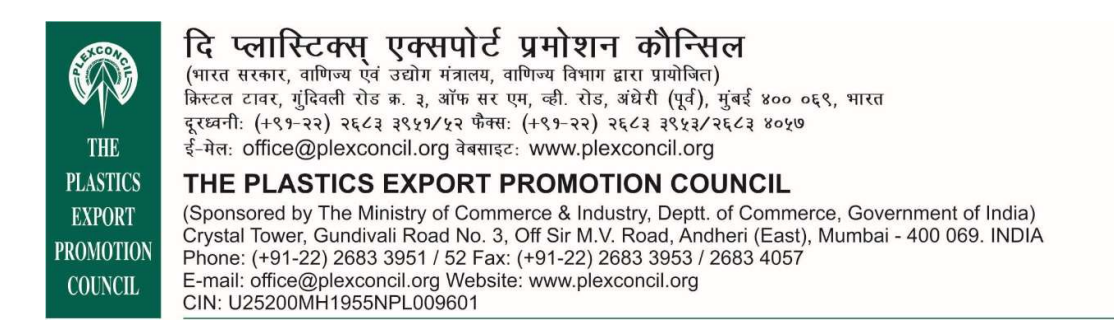

Ref No: Plexh/Election/1657 Date: 5<sup>th</sup> December, 2018

## ABOUT THE ELECTRONIC VOTING SYSTEM AND THE PROCEDURE TO BE FOLLOWED FOR VOTING

Dear (Member-South),

Pursuant to provisions of Articles of Association and Election Rules of The Plastics Export Promotion Council (hereinafter referred to as Council) it is proposed to conduct the election for the post of Regional Chairman – South.

The election will be conducted for the post of Regional Chairman – South by E-voting, for which two candidates are in the fray, namely,  $Mr. G S$  Anilkumar of  $M/s$ . Jumbo Bag Limited and Mr. Y V Raman of M/s. POCL Enterprises Limited.

Further, we wish to inform that after the last date of withdrawal of nomination i.e. November 30, 2018, we received communication dated December 3, 2018 from Mr. Y V Raman of M/s. POCL Enterprises Limited withdrawing his nomination for the post of Regional Chairman – South. As the said communication was received after the closing of withdrawal date, the same could not be considered and election process is initiated.

In this regard, the Council is pleased to provide members facility to exercise their right through E-vote i.e. by electronic means. The facility of casting the votes by the members using an electronic voting system will be provided / intimated by National Securities Depository Limited (NSDL).

The Council has approached NSDL for providing e-voting services through their e-voting platform. In this regard, your IEC number has been enrolled by the Council for your participation on e-Voting system.

The Notice of the election to COA of the Council inter alia indicating the process and manner of e-Voting process can be downloaded from the link https://www.evoting.nsdl.com.

The e-voting period commences on December 10, 2018 (10:00 am) and ends on December 13, 2018 (5:00 pm). During this period the ordinary members of the Southern region of the Council, may cast their vote electronically. The e-voting module shall also be disabled for voting thereafter. Once the vote is cast by the member, the members shall not be allowed to change it subsequently.

Each ordinary member of the Southern Region of the Council shall have one vote for electing the Regional Chairman – South.

The procedure to login to e-Voting website is given below:

1. Open the attached PDF file "e-Voting.pdf" giving your IEC no. as password, which contains your "User ID" and "Password for e-voting". Please note that User ID is combination of EVEN + IEC no. Please note that the password is an initial password.

2. Launch internet browser by typing the URL https://www.evoting.nsdl.com/

3. Members are requested to select login option of "Shareholder/CSI Member".

4. Put User ID and password as initial password noted in step (1) above and Click Login. You can change the password with new password of your choice with minimum 8 digits/characters or combination thereof. Alternatively, put user ID and select login type as OTP. Click Login. OTP will send on your registered Email Id / Mobile no. Enter OTP and Click Submit.

6. Home page of remote "e-Voting" opens. Click on e-Voting: Active Voting Cycles.

7. Select "EVEN" of The Plastics Export Promotion Council. Ordinary members of the Southern Region of the Council can cast their vote online from December 10, 2018 (10:00 am) till December 13, 2018 (5:00 pm).

## Note: e-Voting shall not be allowed beyond said time.

- 8. Now you are ready for "e-Voting" as "Cast Vote" page opens.
- 9. Cast your vote by selecting appropriate option and click on "Submit" and also "Confirm", when prompted.

Please note the following:

Within two working days from the last day prescribed in the Notice for casting of votes through electronic system, the total count of votes on the server will be noted and verified by the Election Committee though their access to the secure sever where the votes have been stored in presence of candidates or their authorized representatives with prior written notice.

The Election results will be displayed on the Notice Board maintained at the office of the Council and on the Council's website. The results of the elections conducted above shall only be announced at the adjourned Annual General Meeting of the Council when the agenda item pertaining to the elections is taken up for discussion.

The decision of the Election Committee in matters pertaining to E-voting and any other matter related thereto not adequately covered herein shall be final and binding on all members. And the election process will be conducted as per the Election rules already circulated and available on the Council website.

Other information:

o Login to e-voting website will be disabled upon five unsuccessful attempts to keyin the correct password. In such an event, you will need to go through "Physical User Reset Password?" option available on the site to reset the same.

o Your login id and password can be used by you exclusively for e-voting for the election of Regional Chairman – South of the Council.

o It is strongly recommended not to share your password with any other person and take utmost care to keep it confidential.

In case of any queries, you may refer to the Frequently Asked Questions (FAQs) for members and e-voting user manual for members available at the Downloads sections of https://www.evoting.nsdl.com or contact NSDL at the following toll free no.: 1800-222-990.

By order of the Election Committee,

Sribash Dasmohapatra Executive Director Camp Istanbul, Turkey